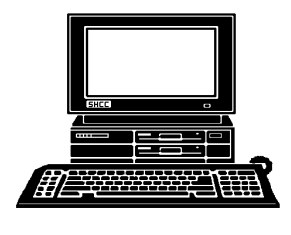

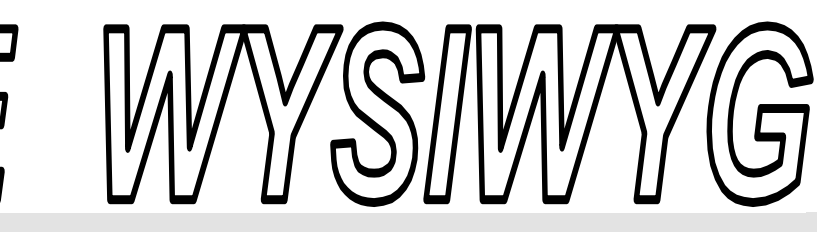

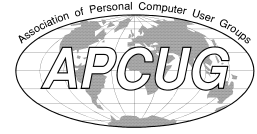

*STERLING HEIGHTS COMPUTER CLUB* 

 **April 2011 Volume 23, Issue 4** 

PO Box 385 \$3.00 Sterling Heights, MI 48311-0385

## **TUESDAY April 5 TUESDAY April Main Meeting 7:30 PM**

**"Why Windows Users Should Learn About Linux" by Mr. Michael Rudas**

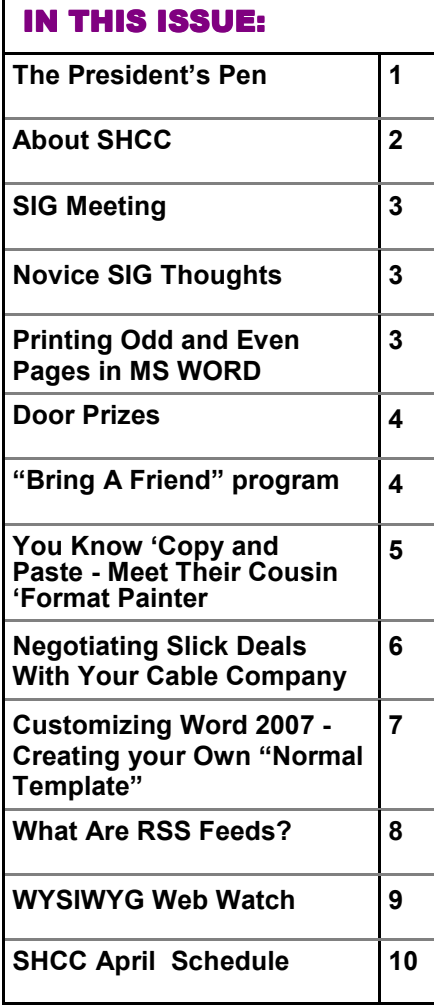

## **The President's Pen**   *by Don VanSyckel*

**W**OW, it's April already.<br>
We're just about done with<br>
excuse not to come to meetings. I We're just about done with winter, so there goes your know it's a little bit of a walk, but after the winter you can probably use the exercise. Well, at least I can.

Something I've been discussing for a while is encrypting the hard disk of your laptop. I did what I thought was an extensive search a year or so ago and only found commercial packages, most of which wanted to sell multiple copies. Then last week by chance I came across a package that's open source named True Crypt. I intend to start testing it next week. I'm a little cautious in this because there's several different methods of setting up the encrypted section of disk. The method I'm going to use, or at least try first, is to encrypt the C: drive where windows is installed using what they call pre-boot authentication.

The way this works is when the PC boots up, the encryption password is requested before anything else is entered. This password is used to unlock the entire C drive. This differs from splitting the drive into two partitions with the Windows OS on one and data on the other partition; then encrypting the data partition. Whenever I partition a drive like this, after a while, I always seem to wish I had made the partition sizes different. By

#### leaving the hard drive all one partition, I avoid making this decision. So once the password is put in

the entire C: drive is available. Without the password the PC won't even boot up. This will also keep unwanted people from using the PC at all, which can be an added advantage of this method of encryption.

This method of encryption uses what the True Crypt web site calls automatic real-time (on the fly) and transparent encryption. Basically as you access files either to read them or write them the encryption is applied during the process. Depending on the speed of the PC's processor and the speed of the hard disk, you might not even notice any performance difference. I routinely use Windows disk compression and have not noticed any performance hit. In fact, I believe disk access might even be faster with the disk compression. This is because the PC processor is faster than the hard disk and with compression each file is 40% to 80% of its full uncompressed size. This means the slower hard drive access is only 40% to 80% of the time it used to be. I realize the encryption and the compression are two entirely different things but depending on how the encryption is hooked in, it could be virtually transparent, time wise.

*(Continued on page 3)* 

#### **THE WYSIWYG** April 2011

**Guests and visitors are welcome. People can attend any SHCC meetings during two consecutive months before deciding to become a member or not. Meetings include the main meeting and SIGs. July and August don't count since there is no main meeting. Membership includes admission to all SHCC functions and the newsletter. Membership is open to anyone. It is not limited to the residents of Sterling Heights.** 

#### **DUES: \$25/YEAR**

#### **Resource People:**

Family Tree Firefox FoxPro Internet Explorer MS Publisher MS Word WordPerfect Spreadsheets

Don VanSyckel Rick Schummer - Rick Kucejko Rick Schummer - Rick Schummer

Rick Schummer

## **SHCC Coordinators:**

Associate Editor Door prizes Greeter Newsletter publisher Rick Kucejko Windows SIG Program Coordinator Jerry Hess Publicity Resource People Mtg. Welcome desk. Jim Waldrop Web Page

Rick Schummer Sharon Patrick Lindell Beck Jack Vander-Schrier Patrick Little open Don VanSyckel ner<br>
Fick Schummer<br>
Editor Rick Schummer<br>
Schwarter<br>
Editor Rick Schummer<br>
Sharon Patrick<br>
Lindell Beck<br>
publisher Rick Kucejko<br>
Digital Beck<br>
Digital Sharon Patrick<br>
Deople<br>
ordinator Jerry Hess<br>
People open<br>
Digital Inte

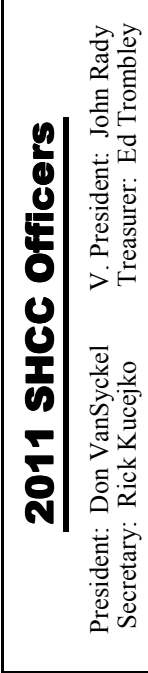

Four Month Meeting Schedule: **APRIL 2011 5 - SHCC "Why Windows Users Should Learn About Linux" by Mr. Michael Rudas** 6 - COMP meeting 10 - SEMCO meeting 14 - MS Windows SIG **MAY 2011 3 - SHCC** - "**Being Social with Twitter, Facebook, and LinkedIn – Part 2" by member Rick Schummer** 4 - COMP meeting 8 - SEMCO meeting **JUNE 2011 7 - SHCC** - Main Meeting 8 - COMP meeting 12 - SEMCO meeting MS Windows SIG **No club meetings are held in July and August**

**CLUB ADDRESS:** PO Box 385, Sterling Heights, MI 48311-0385 **CLUB E-MAIL ADDRESS:** Info@SterlingHeightsComputerClub.org **CLUB WEB PAGE:** http://www.SterlingHeightsComputerClub.org

## **Special Interest Group:**

Windows SIG

MS-DOS (Main) IBM compatibles Intermediate users discuss various topics

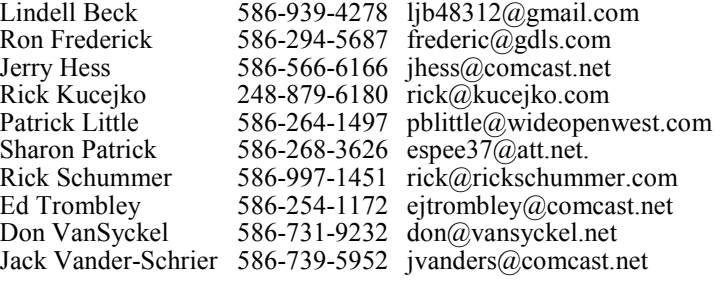

## **Other Computer Clubs:**

As a member of SHCC, you can attend meetings of other clubs where we have reciprocating membership agreements, at no charge.

MS Windows SIG

#### **Computer Club of Marysville and Port Huron (COMP)**

Time: 1st Wednesday, 7:00PM Place: Mackenzie Bldg, Room 201, St Clair Community College, Clara E McKenzie Library-Science Building, 323 Erie St. Port Huron, (810) 982-1187 Web Page: http://www.bwcomp.org Reciprocating: Yes

#### **Organization (SEMCO)**  Time: 2nd Sunday at 1:30PM<br>Place: The Engineering Soc The Engineering Society of Detroit 20700 Civic Center Dr. Southfield, MI 48076 Suite 450 4th Floor Web page: http://www.semco.org Reciprocating: Yes The OPC Older Persons Com**mission) Computer Club**  Time: Every Tuesday at 10:00 Place: OPC in Rochester 248-656-1403. Web page: http://www.geocities.com/ Heartland/Village/1904/ No cost for residents to join or attend meetings. \$150 fee for non-residents Reciprocating: No

**South Eastern Michigan Computer** 

Newsletter submissions are due 10 days before the club meeting, but the earlier the better. They should be sent to :

- WYSIWYG Publisher 5069 Fedora, Troy, MI 48098
- OR at the e-mail addresses: newsletter@SterlingHeightsComputerClub.org
- 
- Unless stated otherwise, all materials contained in this newsletter are copyrighted by the Sterling Heights Computer Club. License is hereby granted to other clubs (non-profit) to reprint with credit.  $\rm (C)$

**The WYSIWYG was printed by STERLING PRINTING AND GRAPHICS, located at 35976 Mound, Sterling Heights, MI 48312.** 

#### **SIG Meeting SIG Meeting**

#### **MS Windows SIG**

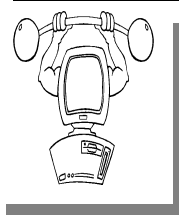

**T** he location for the Microsoft Windows SIG meetings will alternate between the Sterling Heights Public Library and the Clinton-

Macomb Public Library, since neither library will allow a pre-arranged monthly meeting to be scheduled for months in advance.

**In April the SIG meeting will be on Thursday, April 14 at the Clinton Macomb Public Library. (The date is subject to change so please check the web site prior to the meeting..)** 

Intermediate level computer topics are discussed, aimed at users with some knowledge of computers. Questions and answers regarding your computer will be discussed as always.

For more information about the SIG, call or e-mail Jack Vander-Shrier (phone number is on page 2), or check the club web site.

中 中 中 中 中

## **Clinton-Macomb Public Library**

The April SIGs will be at the<br>Clinton-Macomb Public Li-<br>brary. The Library (Main<br>Branch) is located at 40900 Romeo Clinton-Macomb Public Library. The Library (Main Branch) is located at 40900 Romeo Plank Road in Clinton Township, on the east side of Romeo Plank, south of 19 Mile and Cass Roads, at the intersection of Romeo Plank and Canal roads (south-east corner). (Tel. 586-  $226 - 5000.$ 

#### **Printing Odd Or Even Pages In MS WORD**

There may be many times that<br>
you need to print either odd or<br>
even pages in a print job. For<br>
instance, you may want to put your here may be many times that you need to print either odd or even pages in a print job. For pages through the printer twice so you can print on both sides. This is easy to do in Word by following these steps:

- 1. Press **CTRL+P**. Word displays the Print dialog box.
- 2. Adjust the printing settings as desired.
- 3. Using the Print drop-down list at the bottom of the dialog box, choose either Odd Pages or Even Pages, as desired. (Make sure you use the Print drop-down list, not the Print What drop-down list.)
- 4. Click on OK. Your document is printed.

The above steps work great in any version of Word up through Word

#### 2007. If you are using Word 2010, then the Print dialog box was done away with. You should follow these steps, instead:

- 1. Press **CTRL+P**. Word displays the File tab of the ribbon, with printing options visible in the tab.
- 2. Adjust the printing settings as desired.
- 3. Using the first drop-down list under the Settings heading, choose Only Print Odd Pages or Only Print Even Pages, as desired.
- 4. Click on Print. Your document is printed.

#### *Copyright © 2011 by Sharon Parq Associates, Inc. Reprinted by permission. Thousands of free Microsoft Word tips can be found online at http://word.tips.net.*

平 平 平 平 平

#### **The President's Pen**

*(Continued from page 1)* 

I have a second laptop that I purchased as a backup because I am using my laptop more away from home for various things. It came with a 40 Gbyte hard disk which I upgrade to 160 Gbytes (IDE). Because of the age of the disk control I suspected it might not support larger disks. I could only get it to 'see' 128 Gbytes. Since 128 Gbytes is enough for what I intend to do I didn't press it. So now I have a laptop I can test the encryption on without losing anything, other than my time to load the OS.

More on the encryption adventure next month.

This month we are please to host Michael Rudas who will present "The Free(dom) Alternative: Why even hard-core Windows users should learn about (and learn to love) Linux". This is an excellent opportunity to see for yourself the many things that Linux can do. If you have an old PC that is not in use, loading Linux on it is a good way to learn something new and experiment with Linux. Come to this meeting and get tips on how to start and what to do.

 $P$   $P$   $P$   $P$   $P$ 

#### **Door Prizes Door Prizes oor Prizes**

The SHCC off most regularly<br>
meetings. In<br>
ners circle included: he SHCC offers door prizes at most regularly scheduled club meetings. In March the win-

**Paul Baecker** won Quicke 2010

**Ed Trombley** won Quicken 2008

A A A A

#### **Presenters Wanted**

The officers invite any member<br>to make a presentation at the<br>main meeting. to make a presentation at the main meeting.

If there is some software you have been using and think others may be interested as well, or there is a computer topic you would like to present to other members, please call or e-mail Don VanSyckel. Making presentations is not that difficult. The hour goes by before you know it and there is always enough material to cover in a software package so that the hour is easy to fill.

If there is a topic you are interested in or something you would like demonstrated, please see any of the officers. They are always interested in what the members would like to see.

用 用 用 用 用

#### **Last Month's Meeting**

**LET ALL SEARCH SEARCH SEARCH SEARCH SEARCH SEARCH SEARCH SEARCH SEARCH SEARCH SEARCH SEARCH SEARCH SEARCH SEARCH SEARCH SEARCH SEARCH SEARCH SEARCH SEARCH SEARCH SEARCH SEARCH SEARCH SEARCH SEARCH SEARCH SEARCH SEARCH SEA** ast month Kathryn Ribant Payne of the Sterling Heights Public Library presented covered everything you would want to know about Google and then some. It was an excellent presentation and those in attendance had many follow on questions.

唯 唯 唯 唯 唯

## **SHCC Business**

## **Continued 'Bring A Friend Program' For The Improved Door Prizes**

The past "Bring A Friend" program has helped to bring now.<br>
visitors to our club. Thus, will continue this program for now. he past "Bring A Friend" program has helped to bring new visitors to our club. Thus, we

 a member for a special door prize Bringing a new guest will still qualify drawing to be held before other door prize tickets are draw. The new person must fill out a new member sheet at the check-in desk. These special drawings will only be held in November and April.

Members who bring a guest between December 2010 and April 2011 will be put on a list, and then be eligible for the special drawing in April. Between May and November of 2011, eligibility will be for the November special drawing. If not present at the special drawing meeting, the member would automatically be added to the next special drawing meeting.

### **SHCC Emergency Cancellation cellation cellation**

If a club meeting is canceled an<br>email will be sent to members by<br>an officer, or the coordinator if a<br>SIG meeting at least an hour before email will be sent to members by an officer, or the coordinator if a SIG meeting, at least an hour before the scheduled start of the meeting. If you have an issue with your email call one of the officers or the coordinator of the SIG. Don't call too early, the decision might not be finalized yet. All members are encouraged to keep the club up to date with their email address.

中 中 中 中 中

For the months with the special drawing, at the end of the meeting we will draw for prizes from the 'special' door prize tickets first. As with all of our door prize drawings, the first ticket drawn will get the first pick from all the door prizes, including our special bonus prizes. After the special drawings, the remainder of the special door prize tickets which have not been drawn, will be added to the regular door prize tickets, and the regular door prize drawing will be held. Not all the special tickets may be drawn in the special drawing stage. The more friends you bring to the meeting, the more chances you have to win.

Members who are eligible for the special drawing will also get a regular door prize ticket for the regular door prize drawing. Thus, these members could get two door prizes at the meeting.

Friends who count for earning you a special door prize ticket must be 'new' to SHCC., and have never been to any SHCC meetings in the past.

图 图 图

## **Special Door Prize Drawing in April**

t the April meeting we will have a special door prize drawing for people who have brought a guest between December t the April meeting we will have a special door prize drawing for people who have 2010 and April of 2011 or earlier if they missed the November drawing, as described in the article on this page that describes our "bring a friend" program. Members need to be present to win, but if absent, their name will be moved to the list for next special door prize drawing.

丹 丹 丹 丹 丹

## **You Know 'Copy and Paste' - Meet Their Cousin, 'Format Painter'**

*by* **Nancy Wallace – Sarasota PC Users Group**

**W**hen you begin to use the programs that are part of Microsoft Office, it is easy to overlook some of the tools programs that are part of Microsoft Office, it is which could make your life easier. I found that to be the case with Format Painter, a command which appears in several versions of Office programs, yet is greatly underused. Once you know what it can do and how easy it is to use, you will wonder why you never got to know it before.

In Word 2007, Format Painter is located on the Home tab in the Clipboard group. In Word 2003, it's on the Standard toolbar. It provides a quick way to copy formats from one place to another in the Office programs: Word, Excel, PowerPoint, Publisher, even Access. It doesn't change any content like its cousins, Cut, Copy, and Paste, but it can reproduce even the most complex formats in seconds.

For example, let's say you have created a long document with headings and sub-headings. You want to give it a little pizzazz by changing the subheadings to a different font, font color, and size from the rest of the document. All you have to do is make your format changes manually to the first sub-heading and use Format Painter to replicate those changes on all the others.

Another instance where Format Painter is a lifesaver is when you are creating a document or outline where certain lines are indented. Occasionally, you will find that the amount of indentation becomes inconsistent as you work your way through the document. Rather than dragging the indentation marks on the ruler to the correct positions, you can use Format Painter to copy the exact indentation from the last correct area to any others that need to be fixed.

This tool works with text formats, like fonts, italics, and font colors. It also works with paragraph formatting, such as indents, alignment, bulleting, and line spacing. And it is available in all the popular Office Programs. When creating a custom PowerPoint presentation, for example, Format Painter can help overcome the challenge of keeping your custom headings formatted the same on all slides. Excel users can copy formatting from one cell to another with Format, which is Excel's name for Format **Painter** 

It also works with certain graphics in some Office programs. In Word, you might want to include an auto shape like a large arrow on the cover of a brochure for emphasis. You might have resized it, added a border, and filled it with a custom color. Format Painter can reproduce that format on another arrow on the back page with very few clicks.

Here's how it works. It is best if you follow the advice from the professionals and type the entire document before formatting it. Then, once you get an item – word, phrase, or paragraph - - manually formatted the way you want it, select it. Then click the Format Painter icon once, which turns the cursor into a paint brush. Scroll to the item you want to change and select it.

Immediately it changes to match the format of the original item. If you have more than one item you want to change, double click the Format Painter and use it on as many items as you need to. It will remain active until you click its icon to turn it off.

Some quick tricks:

- If you want to copy text formatting, select a portion of a paragraph.
- If you want to copy paragraph formatting, select the whole paragraph plus the paragraph mark.

Make a mistake? Use Undo.

Want all formatting done for you? In Word, choose one of the Templates (or Themes in Word 2007).

Format Painter is only one of several commands that even beginners can learn to use to save time and frustration when using Office programs. Other tools will be featured in future articles.

*This article has been obtained from APCUG with the author's permission for publication by APCUG member groups.*

中 中 中 中 中

## **Member Classified Ads**

Ads<br>
Send any classifieds to the<br>
WYSIWYG Publisher at the<br>
e-mail address posted on page 2 of WYSIWYG Publisher at the club's PO Box, or to his the newsletter.

Ads are available to SHCC members and are limited to computer related items for non-commercial purposes. There is no charge for members classified ads.

中 丹 丹 中 丹

## **Negotiating Slick Deals With Your Cable Company**

*by Gabe Goldberg*

**Follow** some people, their cable company is "the company they love to hate". Most folks just accept the cable company for what it or some people, their cable company is "the company they love to hate". Most folks just is, a semi-regulated utility providing useful or necessary services. And the remainder -- often to the mystification of the first group -- just love their company, even singing its praises when cable service is discussed.

To make sense of this variation, remember that cable service is generally provided by regional monopolies, with territories granted by local governments, so features, customer services, and costs indeed vary widely. And even one company's characteristics can vary with geography, depending on factors such as local management, franchise arrangements and fees, and infrastructure age and quality.

As early as possible in this process, request your free credit reports and ensure that you're shown as being financially responsible, with all account payments up-to-date. Felicia Blow, Cox Cable's Director of Public Affairs, notes that the better a credit history is, "the more flexibility Cox has in avoiding the customer having to pay deposits and the like to get or restore service".

But separate from everything else is the need to negotiate effectively with the company, whether establishing new service, changing what's provided, or simply haggling for a better deal.

So, prior to any conversation or transaction, do your homework. Understand everything you'll need to consider and perhaps mention: competition to cable services in your area (satellite and over-the-air TV, phone company DSL or FiOS, cell phone service), services offered, service levels (e.g., Internet connection speeds, TV channel bundles), features (telephone caller-id, voicemail, speed dialing, three-way calling, etc.), list prices, bundle discounts, and current or recent promotions offered.

This is complicated enough that you want to get it right, selecting no more or less than what you need and want, while paying the best price possible. So start with a list (or, better, a spreadsheet) showing what to discuss, each item's relative importance to you, the cable company's quoted price, and any available bundles or promotions. Just as a retired couple likely doesn't need a seven-passenger SUV and a young singleton won't rent a McMansion, don't get carried away by glittering features and services. Cox's Blow suggests remembering your "station in life" before ordering the fastest Internet connection if you'll just send email and do light Web surfing, though if you have far-flung family, a generous phone package might ultimately save money.

Similarly, a killer online gamer might go for blazing DOCSIS 3.0 Internet bandwidth and skip phone service entirely, depending on cell phone connectivity.

Bundles -- combination service packages costing less than the sum of their individual components -- can save or waste money. Think carefully about whether it's worth spending more money to save some, or whether better value comes from mixing-andmatching bits from multiple providers. Consider freebies offered but remember that they only have value if they're useful. Internet services may include spam filtering, security tools, parental controls, anti-virus, anti-spyware, etc., but compare their quality to other free and fee tools to ensure that you're getting best of breed. If you won't use them, don't let a cable rep seduce you into paying premium prices because they're included.

You'll likely be offered prepaid protection for inside cable facilities. Unless you're aware of problems, it's usually best to decline this -- it's essentially overpriced insurance against rare problems with cable wiring. The company is responsible for connectivity to your dwelling's main termination, and will usually address (Internet, TV, phone) signal quality issues at no cost. But check with neighbors regarding company service and fee policies regarding inside work.

Once you're a customer, you're not done chatting with your CableCo. Don't suffer service problems or billing issues silently, or just gripe to friends and neighbors. Cable companies understand they've had public relations problems and work to be better liked. Online services such as realtime customer service chats may resolve problems at 3 am. And some companies have online monitors watching for complaints in forums and on Twitter.

Even satisfied customers benefit from occasionally evaluating services and adding/deleting features, and calling to request lower prices can cut monthly bills. This can involve citing competitive services – for example, if your neighborhood has just been wired for FiOS with promotional rates offered, you can threaten to terminate service unless the lower price is matched.

Make this more credible by mentioning that you're not tied to CableCo email addresses; note that you use Webmail service accessible through any ISP or that you have your own domain (both of which are good practices to avoid having to change email addresses when moving from one company's territory to another!).

If you've suffered problems or outages, suggest that it's only fair for you to be compensated by lower rates.

You may be required to commit to service for some period in order to have fees reduced. One customer reduced his monthly Internet cost \$20, to \$29.99, while getting about 30Mbps download and 3.5Mbps upload speeds -- hardly shabby, and worth agreeing to stick around for a year. If you're content to remain a customer and don't expect to move soon, that's a good bargain. Of course, watch the calendar and haggle again if your rate ever increases.

Finally, if you work with a competent and helpful rep -- whether for initial orders, account changes, service or billing issues -- ask for direct contact information, both telephone number and email address.

It's immensely helpful having continuity in dealing with normally faceless businesses, and service providers increasingly recognize how much personal service improves customer satisfaction. Not all companies or reps provide this, but -- as with everything else this article suggests -- it can't hurt to ask.

*Gabe Goldberg has developed, worked with, and written about technology for decades. This article originally appeared on the slickdeals.net Web site, <http://slickdeals.net/>.* 

*This article has been obtained from APCUG with the author's permission for publication by APCUG member groups.*

 $A$   $A$   $B$   $B$   $C$ 

#### **Customizing Word 2007— 2007— Creating Your Own "Normal Template" "Normal Template"**  *by Nancy DeMarte Member of the Sarasota Personal Computer Users Group, Inc.*

**I** f you want to create documents<br>with new and colorful formats,<br>Word 2007 offers some interest-<br>ing options with the Quick Styles galf you want to create documents with new and colorful formats, Word 2007 offers some interestlery, a new feature located on the Home tab. This gallery contains sixteen templates, each available in Live Preview and able to be selected with a click. Each style template includes certain fonts and font effects, such as color, size, bold or italic, and line spacing. The first two styles, Normal and No Spacing, apply to the body text in documents; the rest apply to parts of documents, such as headings or subheadings. The default style, or the one you get if you open a new document, is Normal (normal.dotm). In 2007 the normal template contains several variations from the Word 2003 normal template, some of which started to bother me the first time I typed with Word 2007. For one thing,

it uses two new fonts, Calibri for the body text and Cambria for headings. At an 11 point size, these fonts seem too small for my older eyes. The space between lines in a paragraph (1.15) is a bit larger than single space, and the space after paragraphs at 10 points seems wastefully large. The margins in the new normal template are 1" on each side. I prefer smaller margins for most documents. This new Normal style is modern and gives a sleek, open look to a document, but it's possible that many users moving from Word 2003 to Word 2007 are finding its quirks irritating.

I decided to try to change the Normal Style in Word 2007 to be more like the one I was used to in 2003. I found several possible approaches to this task, but finally settled on a process which worked for me. Below are the

steps I used to change Word 2007's normal style to one that I preferred:

First I set myself a plan. I decided that I wanted to change only the font, the font size, the space between lines in a paragraph, the space allowed before and after paragraphs, and the margins. I thought it wise to alter only the basics, knowing I could always make changes manually for special documents or rework the normal template if I wasn't happy with it. To change any of these things, I found I needed to work in a dialog box that had a Default button which would save my changes for use in future documents. I began by opening Word 2007. On the Home tab in the Font group I clicked the dialog box launcher, a tiny arrow in the lower right corner of that group. This opened a familiar dialog box from Word 2003 containing all sorts of font-related options. I changed the font to Times New Roman, which, along with Arial, was one of the standards for Word 2003. I set the font size to 12 points. I would have set it to 10 if I had chosen Arial. These are typical sizes for average documents. Then I clicked the Default button and selected Yes when asked if I wanted this change to affect all future documents.

Then I clicked the dialog box launcher arrow in the Paragraph group and set the line spacing to Single Space and the Space before and Space after paragraphs to .6. Again, I clicked Default and answered Yes.

Next, I clicked the Page Layout Tab, and, in the Page Setup group, clicked the Margins button, which gave me a list of margin schemes, including diagrams of each. Even though I wanted the Narrow margin scheme, I knew just clicking it would not make it hold for future documents, so I clicked Custom Margins at the bottom of the list. Sure enough, up came a dialog box with a Default button. I made sure .5" replaced 1" in all four boxes, then clicked Default and Yes.

My last step was to go back to the Home tab and right click the Normal style icon, then Modify. In the Modify Style dialog box, I clicked the radio button next to "New documents based on this template." This dialog box is a good place to see a preview of what your next document will look like and to confirm that the changes you've made are listed beneath the preview window. You might be puzzled by the "widow/orphan" item in the list, but don't eliminate it unless you have a specific reason to. The widow/orphan control keeps the last line of a paragraph (a widow) from appearing alone at the top of a page and the first line of a paragraph (orphan) from appearing alone at the bottom of a page.

When my modifications were complete, I clicked OK to close the Modify Style dialog box, pretty confident that my changes had taken effect. I decided, however, to create a new document at this point to see for myself if it would conform to my specifications. I knew if something were incorrect, I could always go back through the steps to fix it. But all was well. I now have my new Normal style and am liking Word 2007 better and better. :

*This article has been obtained from APCUG with the author's permission for publication by APCUG member groups.*

9 9 9 9

#### **What Are RSS Feeds?**

*by Constance Brown, President, Canton Alliance Massillon Users Group, OH* 

**W** hat are RSS Feeds? According to the Wikipedia, "RSS (most commonly translated as 'Really Simple Syndicacording to the Wikipedia, "RSS (most commonly tion' but sometimes 'Rich Site Summary') is a family of web feed formats used to publish frequently updated works such as blog entries, news headlines, audio, and video in a standardized format."

Let's see whether we can translate that into everyday language. Most of us have favorite sites or blogs we visit regularly - perhaps news, genealogy, weather, or other types of sites that are updated regularly. Instead of having to click on bookmarks to navigate between sites, or typing the URL of each site, it is much faster to have one location that posts links to the latest updated information. That is done by subscribing to an RSS Reader. Both Yahoo & Google offer readers, and there are other choices as well.

I subscribed to the Google Reader by visiting www.google.com/reader. Because I already had a Gmail account, I was able to login immediately and add subscriptions. That is done in one of two ways: clicking on an icon or copying code by clicking on the URL of the feed and pasting it in Add Subscription on your Google Reader home page.

Let's walk through two examples. We'll start by clicking on Add Subscription. A search bar opens that allows us to search for an RSS Feed. I will type The Repository and click Add. Links pop up on the right side of the screen, one of them titled The Repository. Next I will click the  $+$  sign by Subscribe. I am then given the option of adding the link to a folder. I want to create a new folder titled News, so I will click Add to a Folder and select New Folder. A screen pops up that allows me to name the folder. Super simple!

Let's look at a different example. In this case we want to add a link to The Christian Law Association at http:// www.christianlaw.org/cla/. While browsing their web site, we find an orange broadcast symbol that stands for link to an RSS Feed. When we

click on it, a page of code pops up! No need to panic! We will click on the URL and copy it (I use  $CtI + C$ ), open the Google Reader, click on Add Subscription, paste the URL in the search box, and click Add.

Some sites let us add a subscription by simply checking an icon that says Google Reader. We click the link and a window pops up that allows us to login to our account and add the link.

In the future it is simple to go to www.google.com/reader, login, and view updates. We can indicate that we want all messages older than one day to be marked as Read. Now only today's unread links are bold. We can organize links into folders. Yes, we can

unsubscribe and we can add new subscriptions, change the folders in which they are stored, view the links as lists, share, search within links, and more.

Why not try it using this technology. You will get the latest information in one easily accessible place, thus maximizing precious time.

*This article has been obtained from APCUG with the author's permission for publication by APCUG member groups* 

一个 一个 一个

## **World Wide Web Column on the Club Web Site**

Theck out the improved section<br>
on the web sites reviewed in the<br>
column on our club web page. They on the web site. You can see column on our club web page. They are arranged into various topics to help locate a specific site.

中 中 中 一 中

### **WYSIWYG WEB WATCH (www)**

**By Paul Baecker** 

webwatch@sterlingheightscomputer club.org

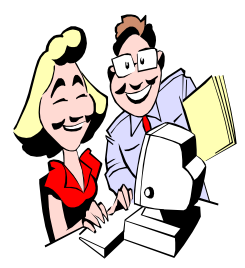

This column attempts to locate sites containing valuable, amusing and free content, with no overbearing pressure to purchase any-

thing. Send your favorite entertaining, helpful or just plain useless sites (a description is optional) to the eaddress noted above, for inclusion in a future WYSIWYG issue. Also check the SHCC web site ("Web Page Reviews") for previous gems.

Standard map of the world. But selecting a topic modifies the map. Countries grow and shrink to match the statistical data.

http://show.mappingworlds.com// world/?lang=EN

Tetris-like game using Lego bricks and Lego workers. Keep an eye on the timer.

http://duplo.lego.com/en-us/Games/ BrickBuster.aspx

Although site is difficult to navigate, it contains news and photos of automobiles and shows from around the world.

http://www.allsportauto.com/

Troubleshooters help you automatically diagnose and repair problems with common computer issues, such as audio, Internet, and printing problems.

http://support.microsoft.com/fixit/

Free online tool to easily upload, download, manage, and share your documents, presentations, videos, and images with family and friends. http://www.mediafire.com

Free tool displays your Windows folder structure contents in a unique calendar format. A Linux version is also here.

http://www.nemo-docs.com

Test your knowledge with these two logo and brand quizzes. http://www.smartmarketingquiz.com

Fire the cannon and nail the bunnies. Piling up cannon balls sometimes helps. A walkthrough video is avail-

able. http://www.onemorelevel.com/game/ paper\_cannon

View 15 galleries spanning more than six centuries of some of America's most significant firearm treasures. Of special interest is the video of the historic "Girandoni air rifle" used by Lewis & Clark (in the "News" section).

http://www.nramuseum.com

Over 3500 photographs and 600 ads representing over one thousand different auto manufacturers with dates and places of operations from 1861-1929. http://www.earlyamericanautomo biles.com

Play free arcade, action, racing, puzzle, and card games online or download to PC. http://www.myrealgames.com

Photoshop tutorials that not only produce great graphics and effects, but explain the techniques behind them in a friendly, approachable manner. http://psd.tutsplus.com

Online tool which lets you remove unwanted text/graphics from a webpage before printing it. http://www.printwhatyoulike.com

Memtest86 is the popular advanced memory diagnostic tool to detect memory failures in your PC.

http://www.memtest.org

Utility designed to analyze and benchmark many kinds of PC hardware, such as the performace of CPU, Cache, RAM, Hard Disk, CD/DVD-ROM, Removable/FLASH Media, Video, and MP3 compression, plus more.

http://www.cpuid.com/softwares/pcwizard html

View ads, specs, and pics of standard and obscure gas, steam, and electric auto brands and models.

http://www.american-automobiles. com

The first issue of Action Comics from June, 1938, features the introduction of Superman to the world of comic books. View each page in this issue. http://xroads.virginia.edu/~UG02/ yeung/actioncomics/cover.html

BufferZone Pro is a free sandboxing program which allows you to surf the web, run downloads and open email attachments safely. It creates a separate environment allowing you unlimited freedom to enjoy the Internet without the fear of external threats. http://www.trustware.com

Collection of antique typewriters with pics, descriptions and advertisements, plus ribbon tins, pencil sharpeners, staplers and check protectors. http://antiquetypewriters.com

Clean and simple origami instructions with photos of the folding processes. http://origami-instructions.com

Free high-quality images for use as wallpapers in 30 categories. http://www.backgroundpictures.org

一个 一个 一个

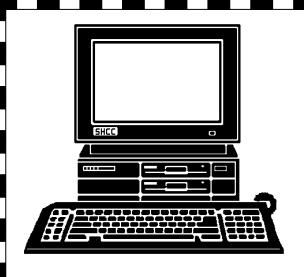

# **STERLING HEIGHTS COMPUTER CLUB**

PO Box 385 Sterling Heights, MI 48311-0385

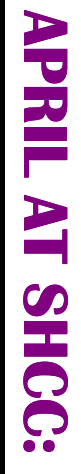

E

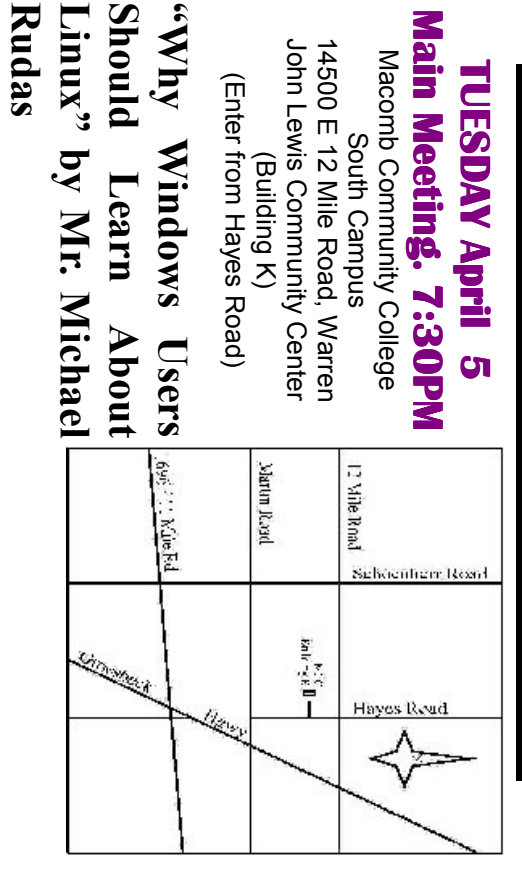

**THURSDAY MS Windows SIG** 

 Public ibr **THURSDAY April 14** MS Windows SIG 7:00PM at the Clinton-Macomb 7:00PM at the Clinton-Macomb Public ibrary. **SIG April 14** 

Facebook, and LinkedIn – Part 2" by member Rick Schummer In May, the meeting topic will be "Being Social with Twitter, **Facebook, and LinkedIn – Part 2" by member Rick SchummerIn May, the meeting topic will be Being Social with Twitter,**